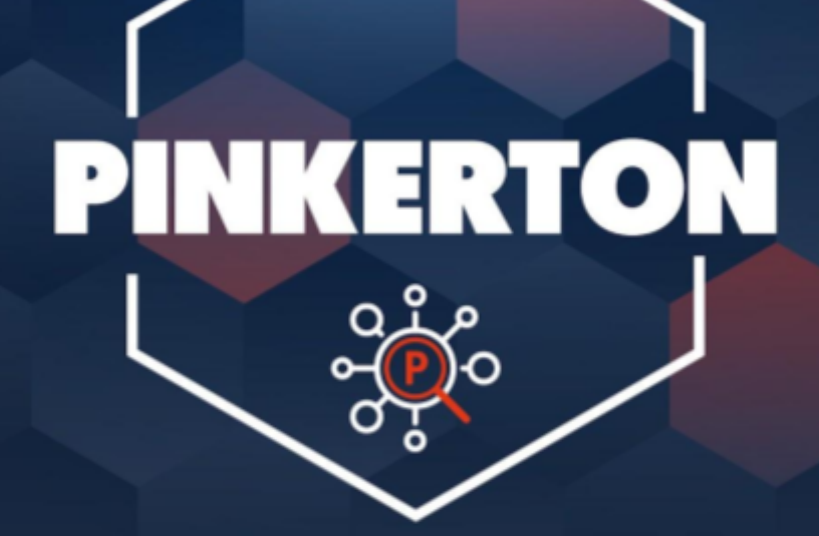

[ MANUAL PARA USUARIOS DE DISPOSITIVOS ANDROID ]

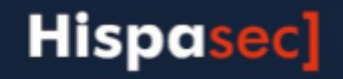

### **Presentacion**

*Pinkerton* es un software desarrollado y facilitado por *Hispasec Sistemas* para realizar un análisis sobre la seguridad del sistema informático con absoluta confidencialidad, transparencia, y sin interferir en el rendimiento del equipo, permitiendo al usuario continuar utilizándolo con normalidad.

La información obtenida del análisis realizado se compone de datos sobre software malicioso (malware, virus, software-espía, troyanos, gusanos...) encontrado en el equipo, así como de las medidas de seguridad activas en el momento del escaneo, aplicaciones instaladas y tiempo de uso de las mismas.

Es importante remarcar que *Pinkerton* no es un software antivirus ni, en ningún caso, sustituye a estos. Es decir, no realiza funciones de eliminación de malware.

La información obtenida a través de *Pinkerton* es totalmente confidencial y en ningún momento la información es enlazada con ninguna persona, respetando totalmente el anonimato de la persona que utiliza *Pinkerton*.

*Pinkerton* es utilizado para un estudio sobre la seguridad en Internet. La información recopilada no es transferida ni facilitada fuera de este estudio.

## **Instalacion**

El software se instala, al igual que cualquier otra aplicación de Android, accediendo desde tu dispositivo (smartphone o tablet) a la tienda oficial de Google (Google Play), que encontraras entre los programas de tu dispositivo (smartphone o tablet).

Una vez dentro de "Google Play" debe realizar la búsqueda de la aplicación "Pinkerton" y proceder a su instalación pulsando sobre el botón instalar y siguiendo las instrucciones que se indiquen.

De forma alternativa, se puede acceder a Google Play desde cualquier navegador web del dispositivo (smartphone o tablet) a través del siguiente enlace: https://play.google.com y descargar el software Pinkerton desde la siguiente dirección:

<https://play.google.com/store/apps/details?id=com.hispasec.pinkerton2>

Imagen1: Instalador de *Pinkerton en GooglePlay*

Antes de comenzar la instalación es necesario revisar y aceptar los permisos que la aplicación necesita.

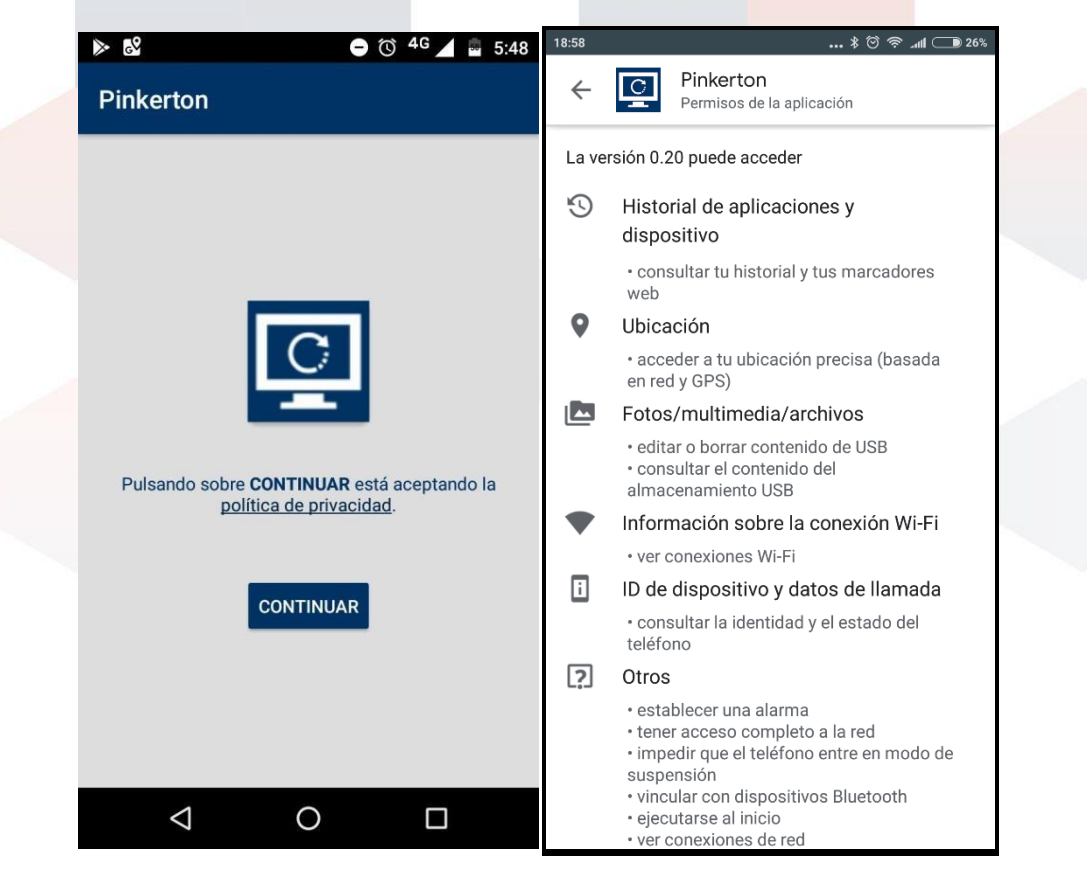

Imagen2: Permisos de Pinkerton

Después de esto, se mostrará el interfaz de Pinkerton.

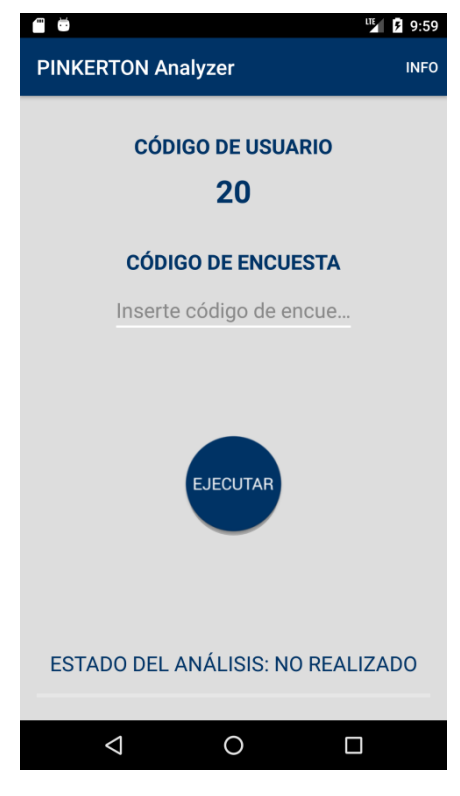

Imagen 3: Interfaz de *Pinkerton*

# **Utilizacion**

La única tarea que el usuario deberá realizar es la introducción del código de la encuesta –un código de 8 letras que se le debe haber facilitado– en el recuadro de inserción de texto y pulsar el botón *'EJECUTAR'*.

De forma similar que en el proceso de instalación, si la versión de Android es superior o igual a 5, correspondiente a *"Lolipop"*, Pinkerton te pedirá acceder a unos permisos adicionales de uso que el usuario deberá de activar, tal y como se muestra a continuación.

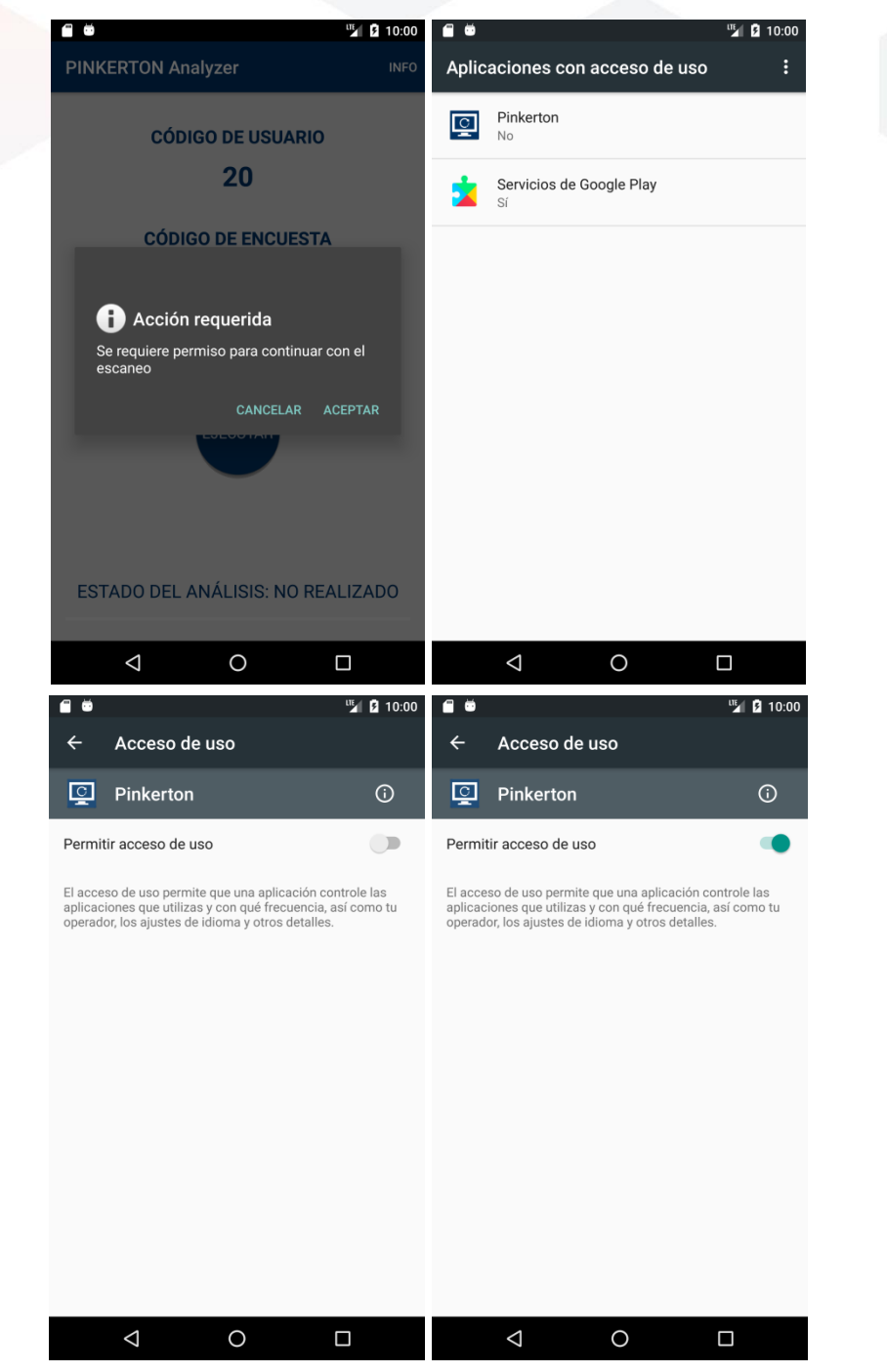

Imagen 4: Permisos adicionales de uso

Después de activar los permisos (solo se pedirá una vez) se procederá a validar el código de encuesta. En caso de introducir un código erróneo, la línea situada en la parte inferior del texto, se volverá roja, mostrando además un aviso indicando que el código no es válido.

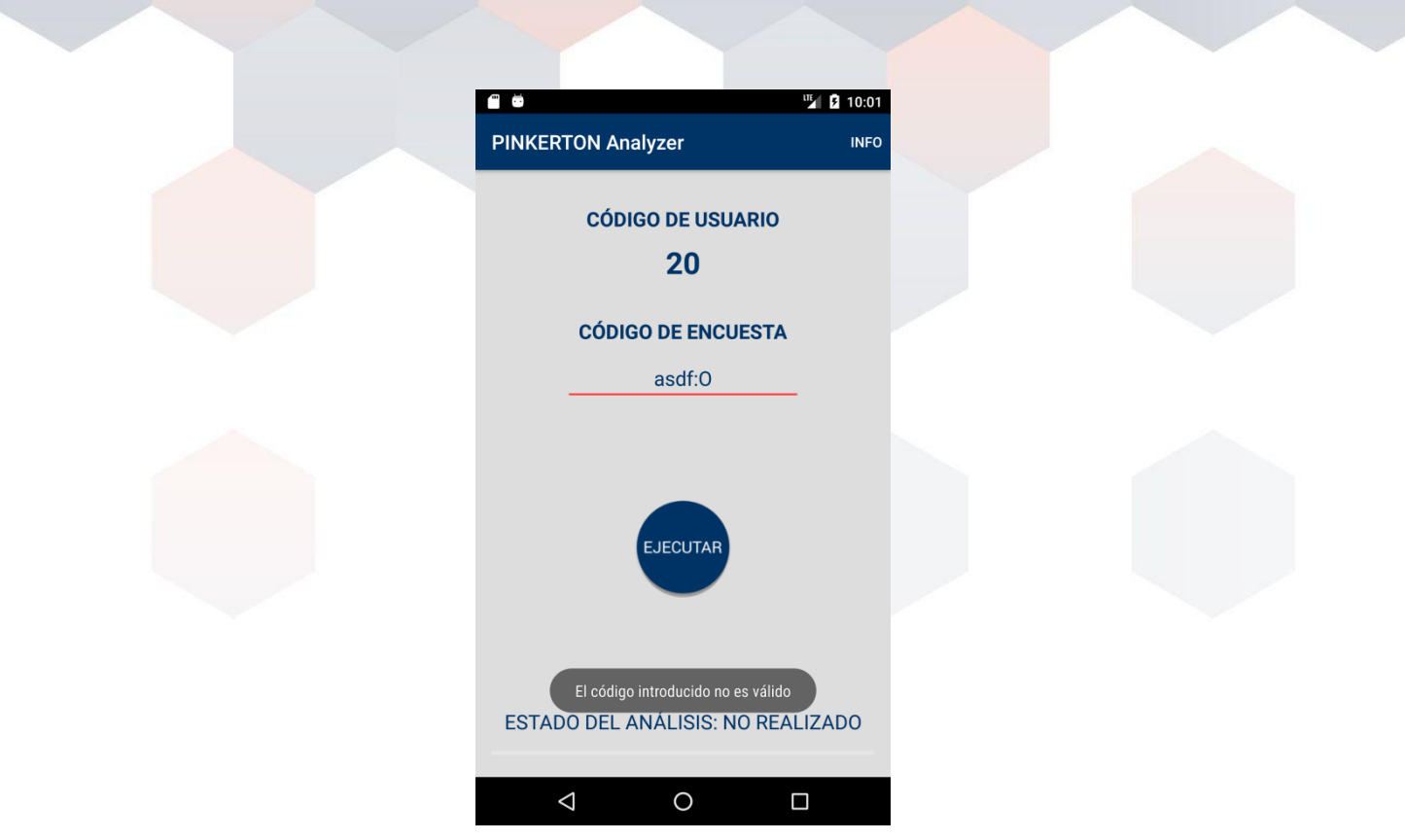

Imagen 5: Código de encuesta erróneo

Si el proceso de validación de este código es correcto, Pinkerton comenzará a escanear el dispositivo (smartphone o tablet).

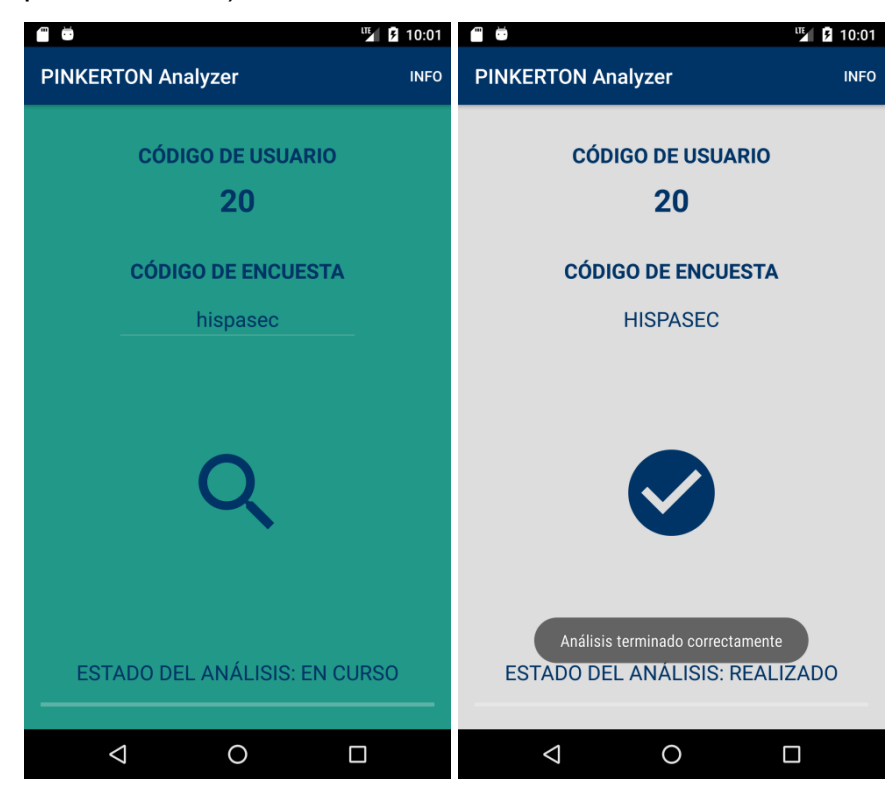

Imagen 6: Interfaz de *Pinkerton* analizando y terminado

## **Desinstalacion**

*Pinkerton* se desinstala como cualquier otra aplicación *Android*.

Deberá acceder al panel de aplicaciones y presionar en *'Desinstalar'*.

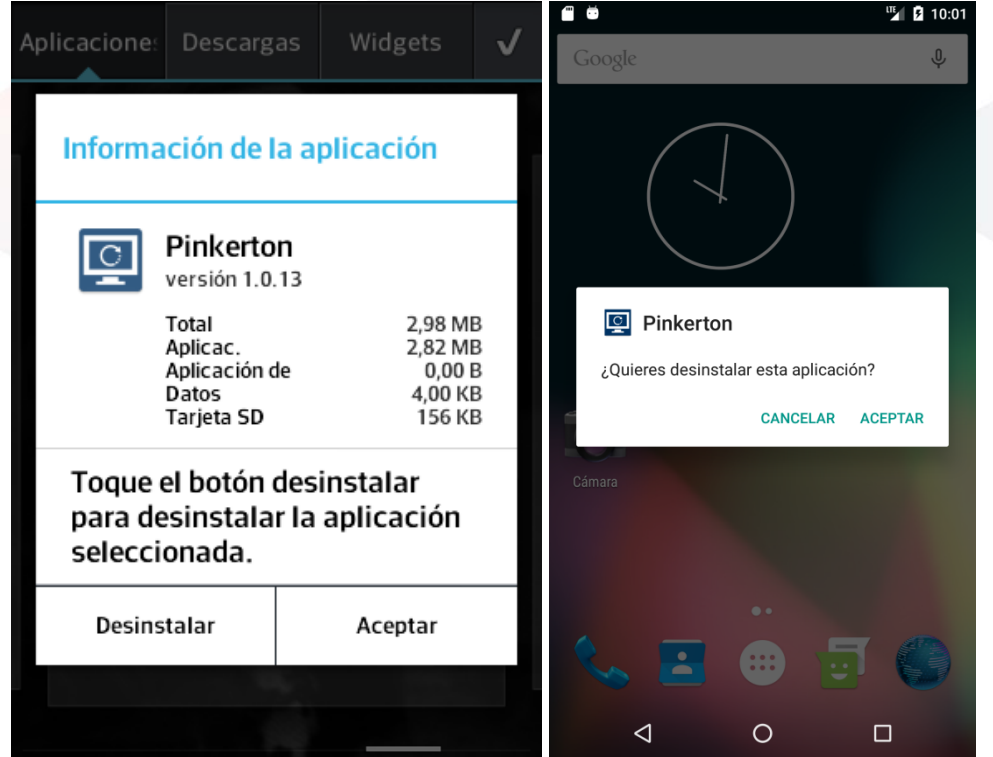

Imagen 7: Desinstalación de Pinkerton

# **FAQ**

#### ● **¿Cuánto ocupa el software?**

El instalador descargable ocupa menos de 2 MB. Una vez instalado en el dispositivo, *Pinkerton* ocupa alrededor de 10 MB de espacio en la memoria de almacenamiento.

#### ● **¿Cuánto tarda en instalarse?**

La duración de la instalación varía en función del móvil y la velocidad de descarga del dispositivo, pero generalmente es inferior a un minuto,

#### ● **¿En qué plataforma móvil puedo instalar la aplicación**

Este software es única, y exclusivamente para dispositivos Android (tanto smartphones como tablets) con una versión igual o superior a 4. No se puede utilizar en ninguna otra plataforma

#### ● **¿Cómo y quién avala este software?¿Puedo confiar en el software?**

El programa está desarrollado por *Hispasec Sistemas*, una empresa española con más de 20 años de experiencia en el sector de la seguridad informática, lo que garantiza su integridad e inocuidad.

#### ● **¿Y si no quiero utilizarlo más?**

Pinkerton se puede desinstalar en cualquier momento como cualquier otra aplicación Android.

Ver la sección 'DESINSTALACIÓN' para más información.

#### ● **¿Tengo que preocuparme en el mantenimiento y uso del programa?**

No. Una vez instalado, la única acción necesaria será el introducir el número de encuesta proporcionado por GFK, la empresa que ha realizado la misma. Además, el programa no necesita ningún tipo de mantenimiento ni atención. *Pinkerton* funciona de forma transparente y sin entorpecer las tareas que el usuario realice en el dispositivo (smartphone o tablet) durante el análisis.

#### ● **¿Qué instala el software en el dispositivo Android?**

El software instala un analizador que se encargará de recoger la información exclusivamente necesaria sobre el dispositivo, las aplicaciones instaladas, los sistemas de seguridad activos y malware existente en el equipo.

#### ● **¿Qué información recoge de mi dispositivo Android?**

*Pinkerton* recoge la información necesaria para hacer el estudio sobre la e-confianza de los hogares españoles.

Entre los datos recogidos se encuentra la información de identificación del dispositivo (p.e. IMEI), el estado del dispositivo (p.e. estado de los sistemas de conectividad como WiFi y Bluetooth, navegador web utilizado por defecto, estado del modo depuración), medidas de seguridad utilizadas (p.e. tipo de desbloqueo del dispositivo, nivel de privilegios del usuario, uso y tipo de cifrado utilizado), aplicaciones instaladas y tiempo de uso de las mismas, etc.

#### ● **¿Cuánto tarda en realizar un escaneo?**

Un escaneo completo suele tardar unos minutos. En cualquier caso, depende de los recursos del dispositivo (procesador, memoria RAM, almacenamiento, aplicaciones instaladas, etc.)

#### ● **Mi dispositivo Android dice que no tengo espacio suficiente al instalarlo, ¿qué hago?**

En caso de no tener espacio suficiente para la instalación del software, será necesario que libere espacio de la memoria de almacenamiento interno del dispositivo (smartphone o tablet) antes de volver a intentar instalar la aplicación.

# Hispasec]

C/ Severo Ochoa 10, 29590 Málaga España Telf: (+34) 952 020 494

Información General: [pinkerton@hispasec.com](mailto:pinkerton@hispasec.com)

Salvo que se indique lo contrario, esta información es CONFIDENCIAL y contiene datos de carácter personal que han de ser tratados conforme a la legislación vigente en materia de protección de datos. Si usted no es destinatario original de esta información, le comunicamos que no está autorizado a revisar, reenviar, distribuir, copiar o imprimir la información en él contenida y le rogamos que proceda a borrarlo de sus sistemas